ÉPÜLETINFORMÁCIÓS MODELLEZÉS - BIM

#### **GRAPHISOFT.** 8. ÓRA – KAPCSOLT MODUL

#### 2011. NOVEMBER 2.

#### HALADÓ JELETINÍN I HALADÓ  $HCAD$ ARCHICAD

TAKÁCS KATALIN, NYÁRI ATTILA, KISS MÁRTON

2. óra – Haladó modellezés

2011. február 16.

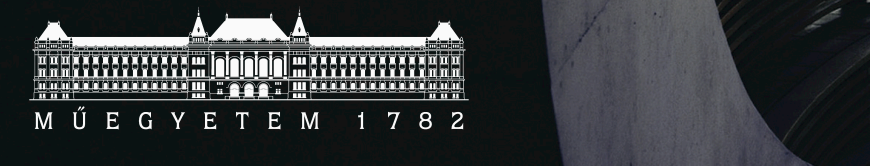

ARTechnic architects, Japan I SHELL

## A kapcsolt modulokról

- Külső terv tervrészlet beillesztése egy tervbe
- Logkai kapcsolat
- Alkalmas
	- Ismétlődő elemek egyszerű kezelése
	- Tervrészletek szétválasztása
	- Tervverziók mérlegelése

Mintapélda: Bercsényi kollégium

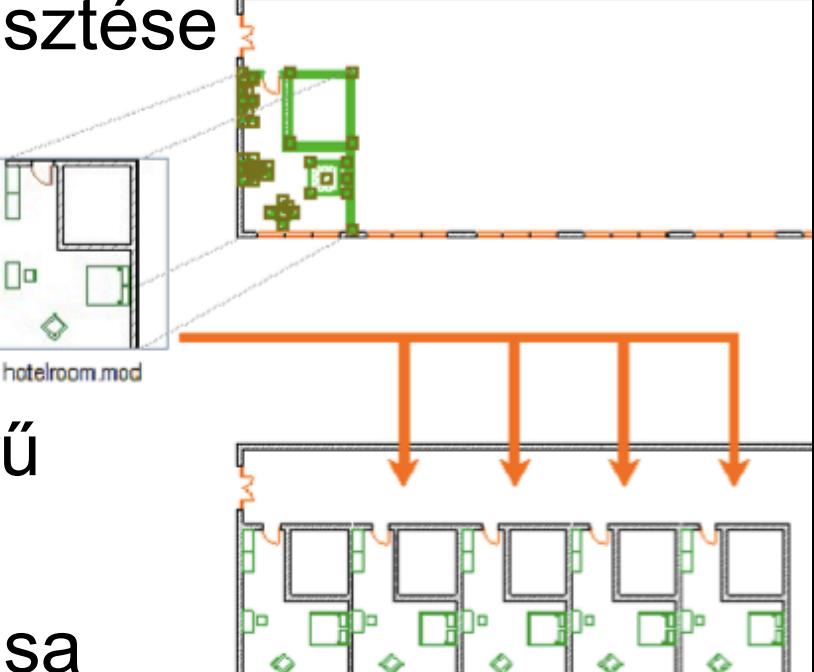

## Kapcsolt modulok tulajdonságai

- Korlátlan számú lehelyezhető
- Frissíthető
- Elemei a terv részet képezik (még ha a forrás nem is érhető el)
- Elemei csoportként jelennek meg
- Elemei nem módosíthatóak a gazdafájlban
- Másolhatóak, forgathatóak, tükrözhetőek stb.
- Tartalmazhatnak modulokat beágyazott modul

#### Kapcsolt modul lehet

• Bármilyen ArchiCAD project file (.pln)

• Csapatmunka terv BIM Szerverről

• Modul file

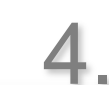

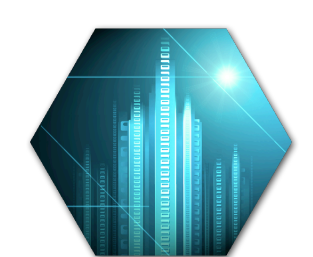

PLN

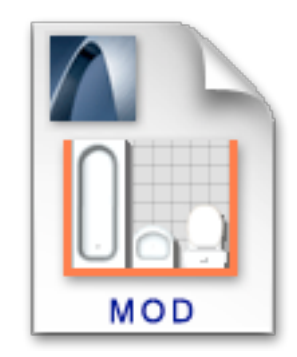

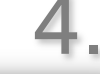

**GRAPHISOFT** 

# Modul fájlok

- Fájltípus .mod kiterjesztéssel
- Egyszerűsített ArchiCAD fájlok
	- Csak a látható fóliákat tartalmazza
	- Beágyazott könyvtárat
	- Csak modellinformációk alaprajzon elhelyezett elemek
	- Csak hivatkozik a beállításokra
- Ennek eredménye képpen kisebb fájlméret, egyszerűbb kezelhetőség

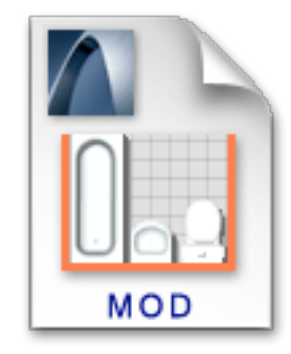

# Modul fájl készítése

- File mentsd mint egész file ( + szintszűrés)
- File mentsd mint vágólapról

• Aktuális kijelölést – akár le is cserélhető a kijelölés a kapcsolt modulra

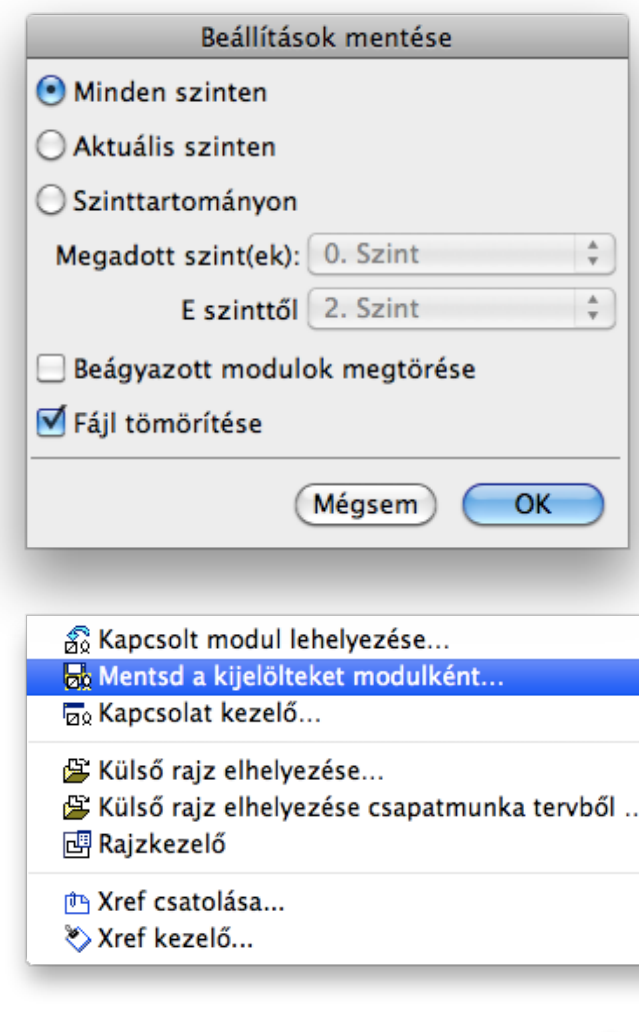

# Modul fájl lehelyezése

- Fájl, külső tartalom, kapcsolt modul lehelyezése
- Kijelölés mentése helyettesítés

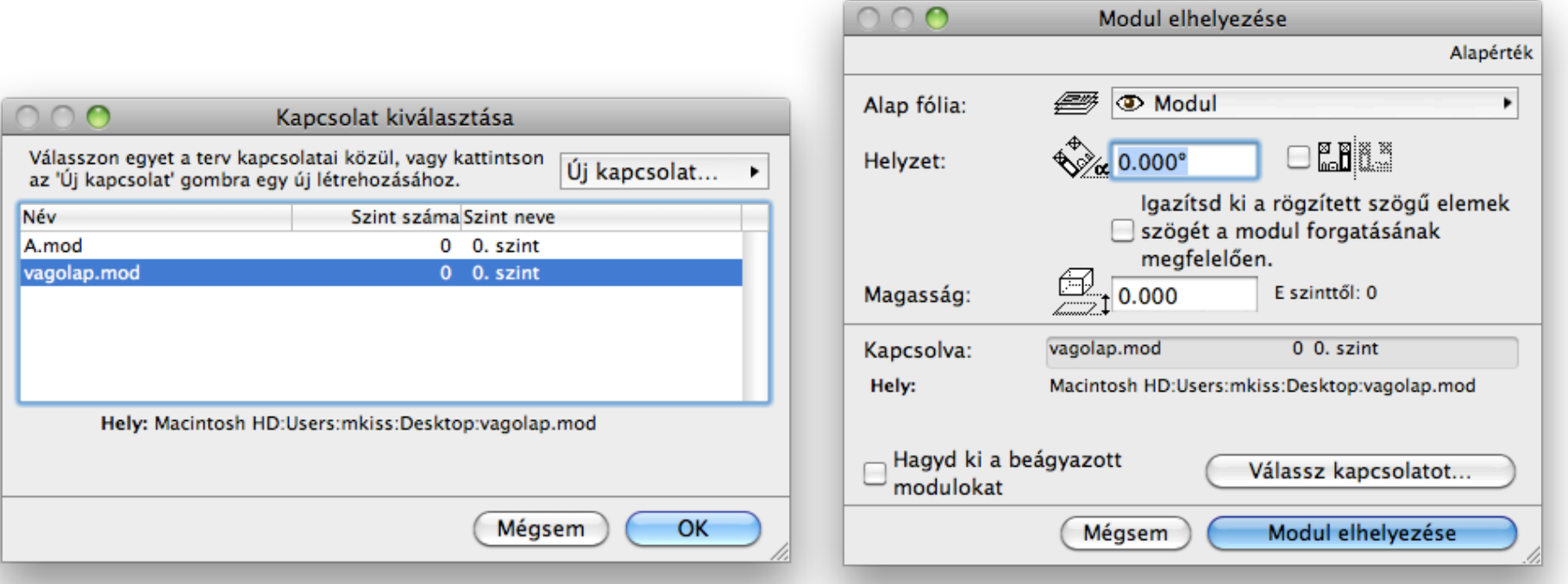

#### Modulok a tervben

- Üres négysög sarokkal megjelenítve
- Több kiválasztása esetén elkülönülő színnel

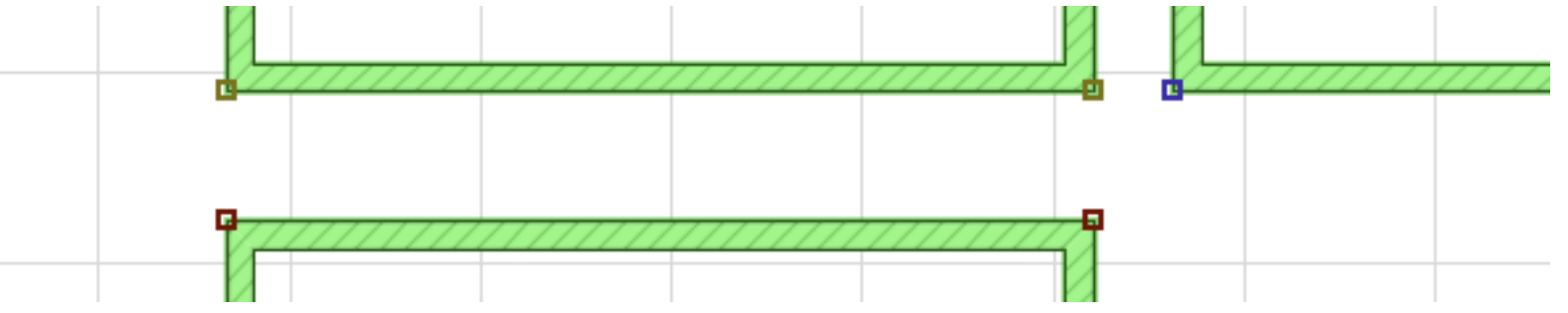

• Grafikusan / feltételes kiválasztással kezelhetőek

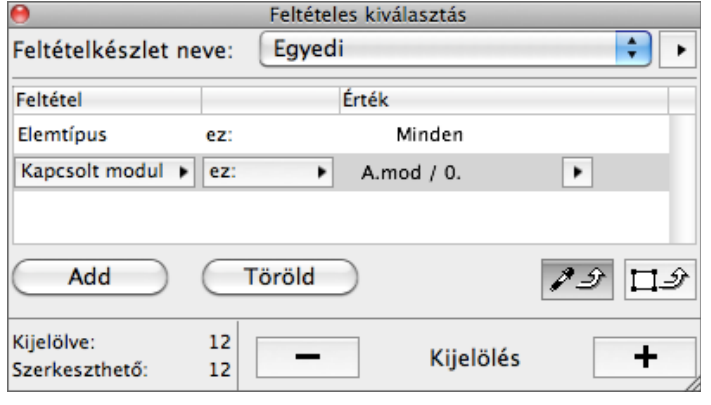

Épületinformációs modellezés - BIM 8.

#### Modulok kezelése

- Fájl, külső tartalom, kapcsolat kezelő
	- Állapotkijelzés
	- Frissítés
	- Új hely megadása
	- Törlés
	- Kapcsolat megszakítás
	- Szerkesztés másik ArchiCAD-ben

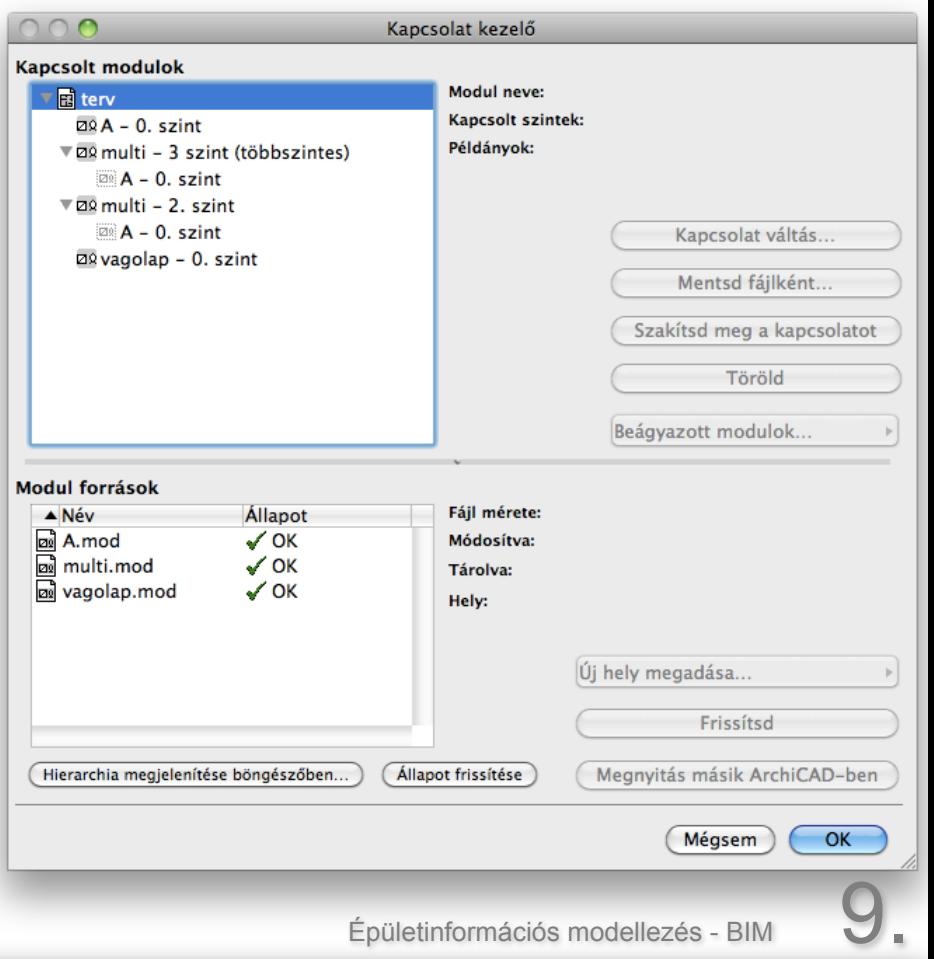

#### Modulok szerkesztése

- Szerkesztés
	- Modulfájl szerkesztése, majd gazdatervben frissítés
	- Kapcsolat megszakítása, szerkesztés, majd kapcsolat cseréje / a régebbire mentés
- Törlés
	- Grafikusan
	- Kapcsolat kezelőből modulonként, vagy forrásonként

**GRAPHISOFT** 

# Beágyazott modulok

- Modul fájl is tartalmazhat modult
- Gazdafájlba való bekerülése megválasztható
	- Célszerű, ha nincs rá szükség
	- Fontos, ha a gazdafájl van beágyazva a modulba – elkerülendő a végtelen ciklust – körbe-beágyazás

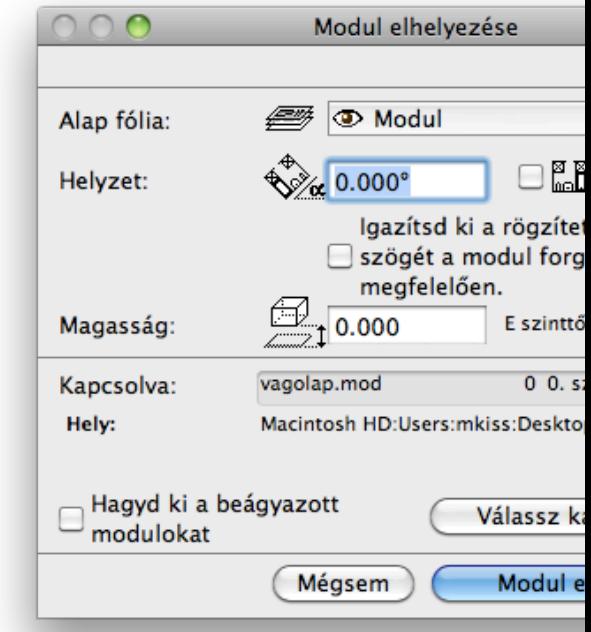

Épületinformációs modellezés - BIN

# Attribútumok, könyvtárak

- Beágyazott könyvtárak
	- A modul beágyazott könyvtárai hierarchikusan beépülnek a gazdatervbe

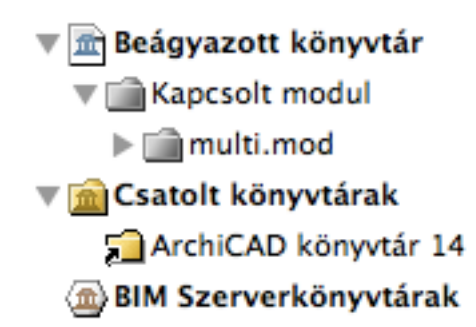

- Attribútumok
	- Tollszínek: a gazdaterv tollait használja
	- Anyagok, Vonalítpusok, Kitöltéstípusok, Réteges szerkezetek: név alapján ugyanazt használja, ha nincs akkor áthozza (!!!frissítés gazdafile-ban is szükséges, ha változik a modulban!!!)

**GRAPHISOFT** 

#### Feladat

- 1. Többszintes ház felépítése egy szint tervei alapján (FSZ és attika adott)
- 2. Változások a modulban (lépcsőház+lépcső)
- 3. Beágyazott modul elhelyezése pl: bútorzat minta kiosztva

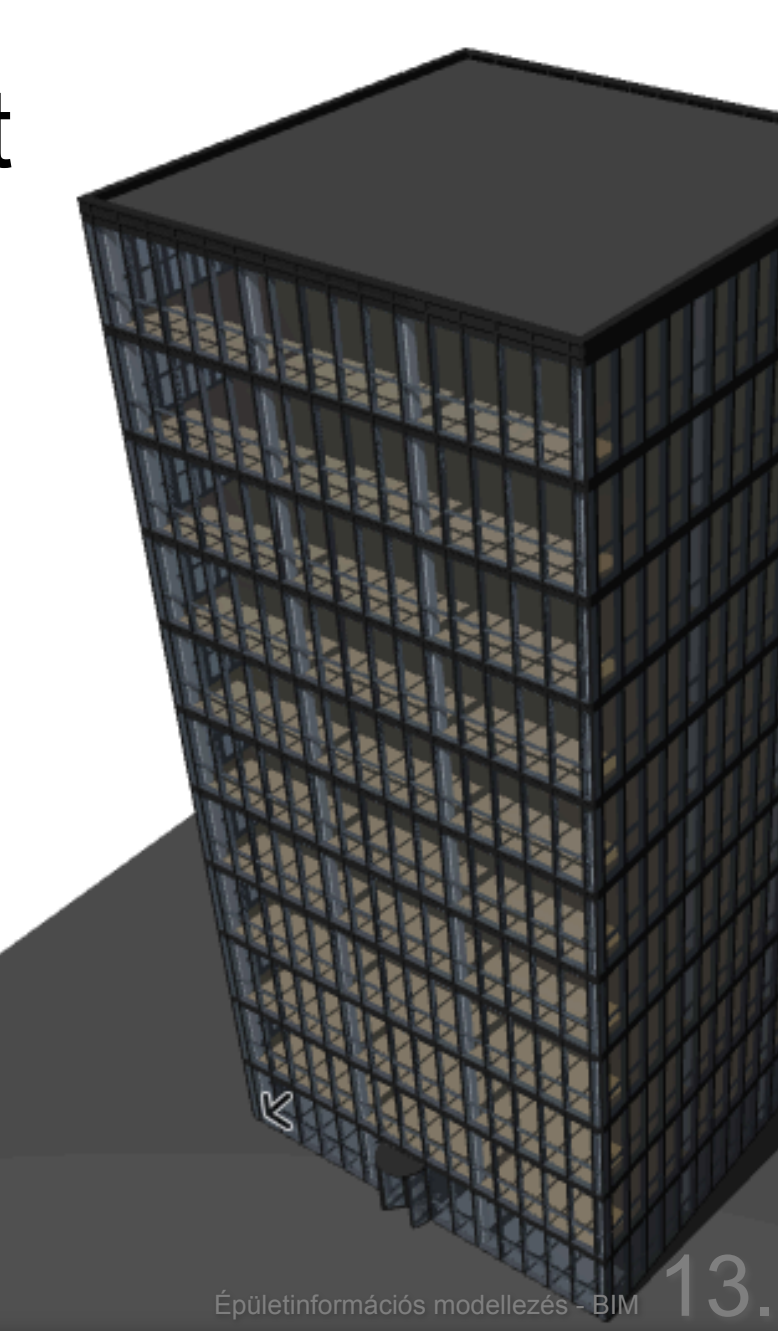